## **QCI - Quadro de Composição do Investimento / RRE - Relatório Resumo do Empreendimento**

## **INSTRUÇÕES DE USO E PREENCHIMENTO**

1. Este documento somente pode ser utilizado nas versões do Excel 2003 ou superior. Não deve ser utilizado versões do BROffice. O Documento deve ser salvo SOMENTE em extensão habilitada para macros (.xis ou .xism). Se o do será **INUTILIZADO**.

2. Para funcionamento pleno desse arquivo, a Segurança de Macros do Excel deve ser habilitada.

2.1 Na Versão Excel 2003, selecione na Faixa de Opções: Feramentas → Macro → Segurança → Na aba Nivel de Segurança selecione a Opção "Baixo" →> Clique em OK →> Feche e abra o Excel novamente para utilizar a Planilha.<br>2.2 Confiabilidade --> Configurações de Macro --> Habilitar todas as Macros --> Clique em OK --> Feche e abra o excel novamente para utilizar a Planilha.

3. O Preenchimento deve ser feito somente nas células em amarelo. As outras células são de preenchimento Automático.

4. Ordem de Preenchimento

41.211  $\frac{1}{1009}$ 

4.1. Fase de Análise

4.1.1. Primeiramente, preencha no Quadro abaixo os Dados do TC/CR:

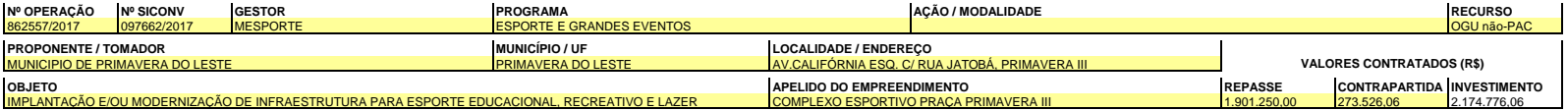

4.1.2. Digite abaixo os valores mínimos de Contrapartida exigidos pelo Programa.

**% MÍNIMO VALOR ABSOLUTO (R\$)** 2,00%

4.1.3. Clique no botão "Preencher QCI" abaixo.

4.1.4. Preencha os Campos das Metas na Aba QCI - Quadro de Composição de Investimento.

4.1.5. Preencha os Campos das Parcelas de Desembolso na Aba Crono - CFF-CT - Cronograma Físico-Financeiro do Contrato.

## 4.2. Fase de Licitação

4.2.1. Atualize os Dados do QCI e Cronograma Físico-Financeiro. 4.2.2. Insira no Quadro abaixo os dados dos CTEFs.

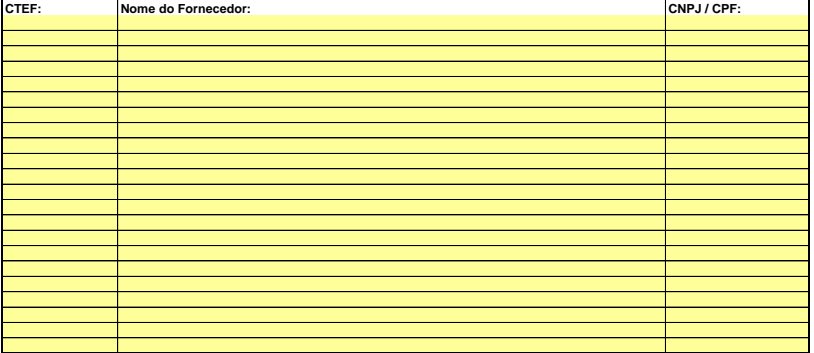

4.3. Fase de Solicitação de Recursos

4.3.1. Preencha os Dados da Medição na Aba RRE - Relatório Resumo do Empreendimento.

4.3.2. Preencha os Campos na Aba Ofício, para o Ofício de Solicitação de Recursos e Relação de Fornecedores.

\_